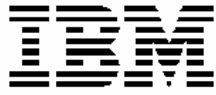

IBM DB2 Alphablox

# **اآتشاف الأخطاء والدعم**

**النسخة ٨٫٤**

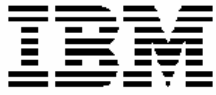

IBM DB2 Alphablox

# **اآتشاف الأخطاء والدعم**

**النسخة ٨٫٤**

#### **ملحوظة:**

قبل استخدام هذه المعلومات والبرنامج الذي تدعمه، يجب قراءة المعلومات الموجودة في ملاحظات.

**الطبعة الثانية (مارس ٢٠٠٦)** 

تنطبق هذه الطبعة على النسخة ،٨ الاصدار ،٤ لبرنامج Alphablox 2DB IBM لنظام Linux و UNIX و Windows) رقم المنتج 14L5724- (وآل الاصدارات والتعديلات التالية ما لم يتم الاشارة الى غير ذلك في الطبعات الجديدة.

عندما تقوم بارسال معلومات الى شركة IBM، فأنت تمنح شركة IBM حقوق غير قاصرة لاستخدام أو توزيع المعلومات بأي طريقة تراها الشرآة مناسبة بدون أي تحميلك بأي التزامات.

**© حقوق النشر لشرآة Corporation Alphablox، 1996 - .2006 جميع الحقوق محفوظة.** 

 **.2006 - 1996 ،International Business Machines Corporation لشرآة النشر حقوق© جميع آل الحقوق محفوظة.**

# المحتويات

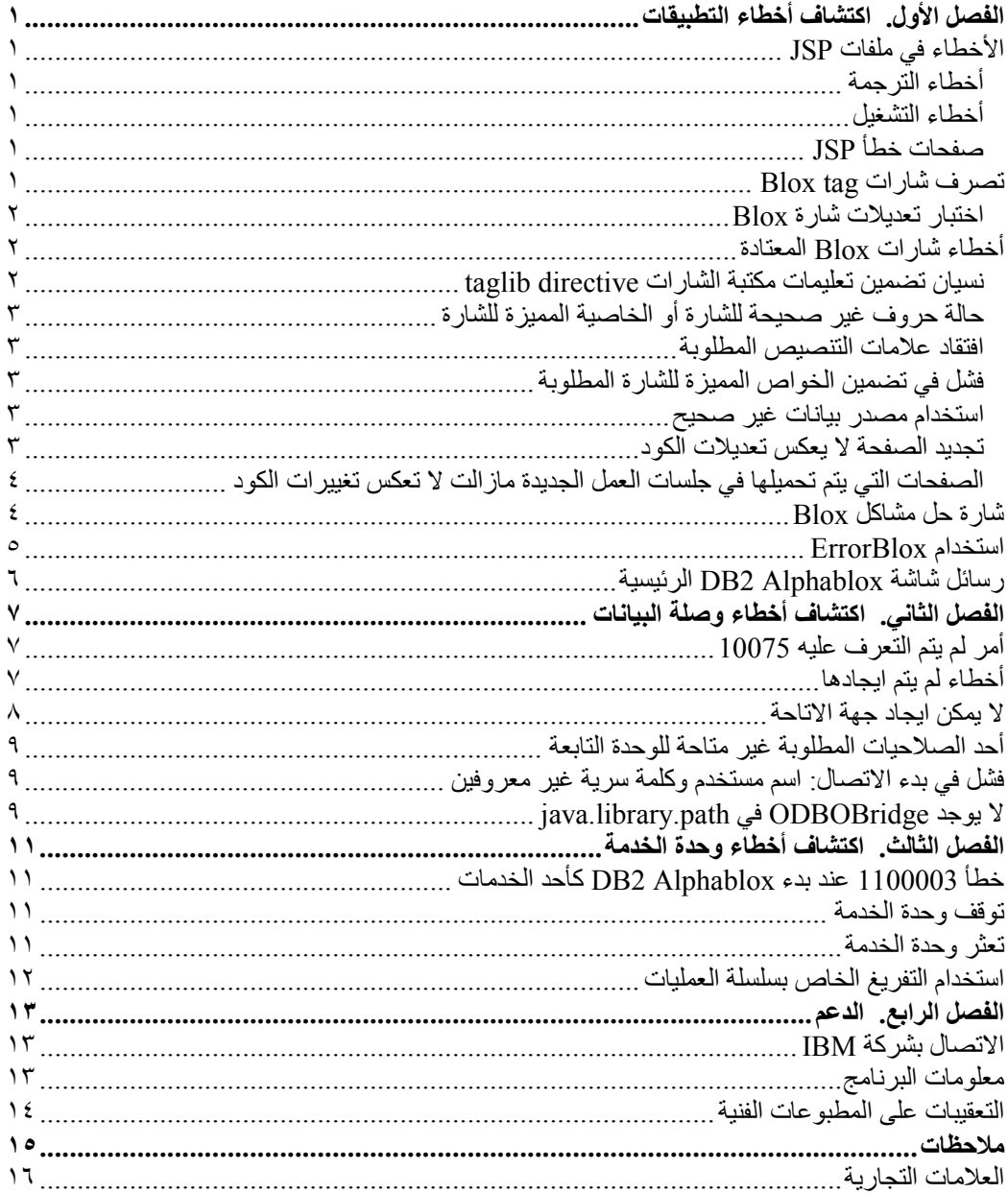

## **الفصل الأول. اآتشاف أخطاء التطبيقات**

تعتبر عملية اكتشاف أخطاء التطبيقات أصعب مهمة تواجه مبرمج التطبيق. هذا الفصل يتضمن معلومات وتقنيات لاآتشاف الأخطاء المعتاد مواجهتها في عملية تطوير البرمجيات.

#### **الأخطاء في ملفات JSP**

التعامل مع صفحات JavaServer Pages تعتبر أكثر تعقيدا من التعامل مع صفحات HTML القياسية. عند تشغيل صفحة JSP لأول مرة، فيجب أن يتم ترجمة الصفحة للغة البرنامج حتى يمكنك مشاهدة الصفحة. أثناء اجراء عملية الترجمة وعند تنفيذ الصفحات، يمكنك اكتشاف أخطاء في عملية الترجمة للغة البرنامج والتشغيل. وعند استخدام مكتبة شارات JSP المعدلة فان تكويد Java™ يقوم باضافة بعض التعقيدات الى اكتشاف المشاكل واقتفائها. للحصول على تفاصيل عن اكتشاف مشاكل Java وملفات JSP، يمكنك الرجوع الى الكتاب المناسب والمصادر المتاحة من خلال الشاشة. الفقرات التالية تتناول أنواع الخطأ، وكيفية التعامل مع تعديلات الشارات، والاعتبارات الأخرى التي يتم اكتشافها بصفة دائمة عند التعامل مع تطبيقات DB2® Alphablox.

#### **أخطاء الترجمة**

أثناء اجراء عملية الترجمة لصفحات JSP، يمكن أن تحدث أخطاء بسبب عدم اتباع الكود لصيغة اللغة المطلوبة. اذا حدثت أخطاء من هذا القبيل، سيقوم برنامج compiler Java بالاشارة الى ذلك الخطأ، حتى يسهل ايجاد التصحيح المناسب. وفي أغلب الأوقات تكون رسائل الخطأ مفيدة وترشدك الى مصدر المشكلة مباشرة. وحتى اذا كانت صفحة الخطأ يتم الاشارة اليها بصفحة JSP، اذا كان هناك خطأ في الترجمة للغة البرنامج، فلن يمكن استدعاؤه حيث أن الصفحة لم يتم ترجمتها.

#### **أخطاء التشغيل**

تحدث أخطاء التشغيل عندما يتم ترجمة الكود بطريقة صحيحة، ولكن لا يتم تنفيذه بالطريقة المتوقعة. في تطبيقات Alphablox 2DB، يمكن أن يحدث ذلك لأسباب مختلفة، على سبيل المثال، اذا لم يتمكن DataBlox من الاتصال أو اذا قام scriptlet باصدار خطأ أثناء التنفيذ. يمكن التقاط وعرض الأخطاء التي يتم اصدارها أثناء أخطاء التشغيل في صفحات الخطأ المعدلة، اذا كانت صفحات JSP التي بها المشكلة لها مرجع لصفحة الخطأ. وبدون صفحة الخطأ المعدلة، سيتم عرض رسالة خطأ JSP القياسية.

#### **صفحات خطأ JSP**

اذا كانت صفحات JSP الخاصة بك تشير الى صفحة خطأ معدلة وكان خطأ التشغيل يحدث مع اصدار الخطأ، فيمكن أن تقوم صفحة الخطأ المعدلة بمعالجة صفحة الخطأ بحيث وعرض مشاهدة معدلة للخطأ. وهي أفضل تدريب لتضمين صفحات الخطأ المعدلة لمعالجة أخطاء التشغيل التي قد تحدث في التطبيقات الخاصة بك. للتعرف على المزيد عن صفحات الخطأ المعدلة، ارجع الى قسم Handling Error في دليل *Guide s'Developer*. يتم تضمين مهمة تقوم بشرح آيفية تكوين صفحة خطأ معدلة بسيطة. آما يمكنك الرجوع الى ملاحظات كتاب JSP المناسبة الخاصة بكيفية تكوين واستخدام صفحات الخطأ المعدلة<sub>.</sub>

#### **تصرف شارات tag Blox**

بالرغم من أن شارات JSP المعلدة تشبه شارات HTML، الا أنهم يعملون بطريقة مختلفة. يتم ترجمة أي كود في شارة tag Blox في أول يتم فيها تحميل الصفحة فقط. وعلى ذلك، فان أي تغيير بالشارات أو scriptlets المتضمنة في الشارات يتم تجاهلها عند اعادة تحميل حيث أن شارات Blox لها نطاق في جلسة العمل.

عند استنساخ Blox، يتم ترجمة الشارات الخارجية قبل الشارات الداخلية. وعلى ذلك، فانه اذا آان لديك شارة PresentBlox مع DataBlox أو شارات أخرى متداخلة، سيتم تكوين حاوية PresentBlox أولا، ويتبعها Blox المتداخلة.

#### **اختبار تعديلات شارة Blox**

لاختبار تعديلات الصفحة فيما يتعلق بشارات tags Blox، يمكنك استخدام الطرق التالية:

- قم باغلاق برنامج التصفح وأعد تحميل الصفحة في جلسة عمل جديدة لبرنامج التصفح. يجب اعادة ترجمة الصفحة مرة اخرى.
	- قم بفتح جلسة عمل telnet الى Alphablox 2DB وتعرف على رقم جلسة العمل بادخال أمر الشاشة الرئيسية لوحدة الخدمة التالي:

show session

ثم، قم بانهاء جلسة العمل (يجب مراعاة أن تقوم بانهاء جلسة العمل الخاصة بك فقط) بادخال هذا الأمر:

kill session sessionID

حيث *sessionID* هو رقم جلسة العمل الخاصة بك. ثم قم بتجديد نافذة برنامج التصفح الخاصة بك. يجب ترجمة الصفحة مرة أخرى.

#### **أخطاء شارات Blox المعتادة**

يتضمن الكشف التالي الأخطاء الشائعة المتكررة التي ستواجهك عند التعامل مع مكتبة شارات Blox. في رسائل الخطأ المتضمنة بأسفل، سيتم عرض السطر الأول فقط؛ ولا يتم تضمين تتبع المجموعة.

#### **نسيان تضمين تعليمات مكتبة الشارات directive taglib**

اذا نسيت وضع تعليمات مكتبة الشارات directives taglib المطلوبة بأعلى صفحة JSP الخاصة بك، فلن يتم التعرف على أي من شارات tags Blox. وقد يتم تحميل باقي الصفحة، ولكن بدون تعليمات مكتبة الشارات directives taglib، ويمكنك مشاهدة عناصر HTML والنص فقط.

وهناك ست مكتبات شارات في Libraries Tag Alphablox 2DB. يجب التأآد من تضمين تعليمات مكتبة الشارات directives taglib الخاصة بمكتبة الشارات التي تريدها:

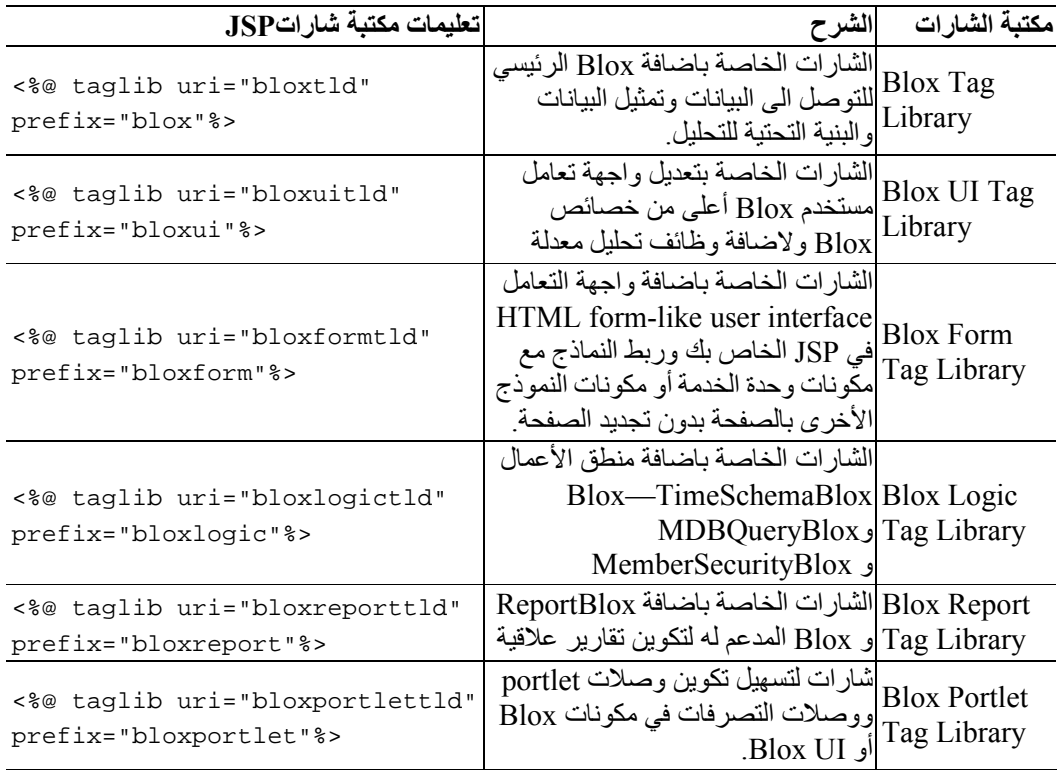

#### **حالة حروف غير صحيحة للشارة أو الخاصية المميزة للشارة**

أخطاء حالة الحروف والأخطاء الاملائية ستؤدي الى أخطاء في الترجمة. في هذه الحالات، سيقوم compiler JSP بتسجيل خطأ يشير الى أنه تم استخدام شارة غير صحيحة أو خاصية مميزة لشارة غير صحيحة. على سبيل المثال، اذا تم هجاء dataSourceName بطريقة غير صحيحة، مثل datasourceName، فيجب أن تشاهد رسالة خطأ تتضمن السطر التالي:

org.apache.jasper.compiler.CompileException : C:\alphablox\webapps\MyTests\example.jsp(20,1) Attribute datasourceName invalid according to the specified TLD

يجب ملاحظة أن هذه الرسالة تتضمن رقم السطر أيضا.

**افتقاد علامات التنصيص المطلوبة**

اذا كانت الخاصية المميز ة للشار ة الخاصة به تفتقد أحد علامات التنصيص المطلوبة حول قيمة الخاصية المميزة للشارة، مثل ما يلي:

dataSourceName=QCC-Essbase"

ستشاهد رسالة مثل التالية في رسالة خطأ compiler JSP:

org.apache.jasper.compiler.ParseException: C:\alphablox\webapps\MyTests\example.jsp(21,17) Attribute value should be quoted

وبالرغم من أنها لا توضح الخاصية المميزة التي تفتقد علامات التنصيص، الا أنها تخبرك أنه تحدث في السطر .٢١

## **فشل في تضمين الخواص المميزة للشارة المطلوبة**

اذا قمت بترك أحد الخواص المميزة للشارة المطلوبة بشكل عارض، سيحدث خطأ. على سبيل المثال، ترك dataSourceName بالشارة DataBlox سيؤدي الى تكوين الرسالة التالية:

javax.servlet.ServletException: Required property 'dataSourceName' of Blox 'CommonPresentBlox\_data' does not have a value

#### **استخدام مصدر بيانات غير صحيح**

اذا كان لديك مصدر بيانات غير موجود أو به خطأ في الهجاء، ستشاهد خطأ تشغيل مثل التالي:

javax.servlet.ServletException: Cannot find datasource: 'CC-Essbase'

اذا كنت تعتقد أن هجاء مصدر البيانات صحيحا، تحقق من تعريف مصدر البيانات في صفحات Admin Alphablox 2DB. فقد تكون نسيت أن تقوم بتكوينه، أو قد يكون تم حذفه.

#### **تجديد الصفحة لا يعكس تعديلات الكود**

آما تم ذآره من قبل، فانه يتم ترجمة شارات Blox وعبارات JSP الموجودة بهذه الصفحات في أول مرة يتم فيها تحميل الصفحة فقط. يمكنك قراءة تصرف شارات tag Blox بأعلى للتعرف على المزيد عن التصرف المتوقع للشارة ومدى فعالية تغييرات اختبار الكود في الشارات.

#### **الصفحات التي يتم تحميلها في جلسات العمل الجديدة مازالت لا تعكس تغييرات الكود**

هذه المشكلة يمكن أن تكون محبطة بصفة خاصة. ففي بعض الأوقات، لا يتم ازالة ملفات class Java التي تم ترجمتها أو وضعها في الذاكرة الوسيطة آليا من الذاكرة الوسيطة. وفي مثل هذه الحالات، أو عندما يبدو أن كل شيء قد حدث به فشل، حاول حذف هذه الملفات، وأعد بدء وحدة الخدمة.

وبناء على توصيف DB2 Alphablox الخاص بك، فان ملفات Java class هذه الموجودة بالذاكرة الوسيطة تكون موجودة في أدلة مختلفة، آما يلي:

IBM خدمة وحدة R WebSphere® : Server

/Websphere/AppServer/temp/<nodeName>/<serverName>/ <enterpriseAppName>/<appName>

:Apache Tomcat الخدمة وحدة باستخدام DB2 Alphablox

/alphablox/appserver/work/

BEA WebLogic:

<applicationDocBase>/WEB-INF/ \_tmp\_war\_<serverName>\_<appName>/jsp\_servlet

قم باغلاق وحدة الخدمة الخاصة بك، ثم أعد فتح الدليل لتخزين ملفات JSP التي تم وضعها في الذاآرة الوسيطة، ثم قم بحذف كل الملفات الموجودة بهذه الحافظة. ثم أعد بدء وحدة الخدمة. هذا يجب أن يضمن أنه سيتم ترجمة نسخ حديثة من صفحات JSP الخاصة بك (ما لم يتم تسجيل خطأ).

## **شارة حل مشاآل Blox**

يمكن اضافة شارة حل المشاكل الى ملف JSP لمساعدتك في تتبع المشاكل. لاستخدام هذه الشارة، يجب تضمين السطر التالي في صفحة JSP الخاصة بك:

</blox:debug>

عند تضمينها في صفحة JSP مع Blox، سيتم ارسال معلومات مفيدة لحل المشكلة الى الشاشة الرئيسية للنظام (وليس الى جلسة telnet(. وبدأ مباشرة من حيث تم وضع هذه الشارة بالصفحة، ستبدأ الشاشة الرئيسية للنظام بعرض المعلومات الخاصة بشارة Blox، بما يتضمن الخواص المميزة لهم والخصائص. وهذا قد يكون في متناول التحقق من كيفية ترجمة DB2 Alphablox للقيم التي تقوم بتضمينها للخصائص والخواص المميزة.

فيما يلي نموذج لكشف معلومات حل المشاكل الذي يتم عرضه في الشاشة الرئيسية للنظام عند تضمين شارة حل  $\mathrm{LSP}$  في صفحة JSP:

```
-> Starting Blox Tag:
   com.alphablox.server.tags.simple.miscTags.DebugTag
   Blox Tag Lib version 1.0 loaded
<- Ending Blox Tag: com.alphablox.server.tags.simple.miscTags.DebugTag
-> Starting Blox Tag:
com.alphablox.server.tags.simple.createTags.PresentTag
 - Attribute Id = CommonPresentBlox
 - Attribute DividerLocation = .5 
 - Attribute Height = 450 
 - Attribute Width = 650 
 - Attribute SplitPane = true
  Creating Blox for CommonPresentBlox
 - Set property on blox CommonPresentBlox: dividerLocation = .5 
 - Set property on blox CommonPresentBlox: height = 450 
 - Set property on blox CommonPresentBlox: splitPane = true
 - Set property on blox CommonPresentBlox: width = 650
```

```
-> Starting Blox Tag:
  com.alphablox.server.tags.simple.createTags.DataTag
 - Attribute SelectableSlicerDimensions = 'All Locations'
 - Attribute Query = <ROW ('All Products') <ICHILD 'All
  Products' <COLUMN ('All Time Periods') <CHILD 'All Time
  Periods' <PAGE (Measures) Sales !
 - Attribute DataSourceName = QCC-Essbase
  Creating Blox for CommonPresentBlox_data
 - Set property on blox CommonPresentBlox_data: dataSourceName =
  QCC-Essbase
 - Set property on blox CommonPresentBlox_data:
  selectableSlicerDimensions ='All Locations'
 - Set property on blox CommonPresentBlox_data: query = <ROW
   ('All Products') <ICHILD 'All Products' <COLUMN ('All Time
  Periods') <CHILD 'All Time Periods' <PAGE (Measures) Sales!
  Found Blox in session context for CommonPresentBlox
<- Ending Blox Tag:
com.alphablox.server.tags.simple.createTags.DataTag
-> Starting Blox Tag:
com.alphablox.server.tags.simple.createTags.GridTag
 - Attribute BandingEnabled = true
 - Attribute DefaultCellFormat = #,###
  Found Blox in session context for CommonPresentBlox
 - Set property on blox CommonPresentBlox_grid: bandingEnabled = true
 - Set property on blox
  CommonPresentBlox_grid:defaultCellFormat = #,###
<- Ending Blox Tag:
com.alphablox.server.tags.simple.createTags.GridTag
-> Starting Blox Tag:
com.alphablox.server.tags.simple.createTags.ChartTag
 - Attribute ChartType = Bar
  Found Blox in session context for CommonPresentBlox
 - Set property on blox CommonPresentBlox_chart: chartType = Bar
<- Ending Blox Tag:
com.alphablox.server.tags.simple.createTags.ChartTag
<- Ending Blox Tag:
com.alphablox.server.tags.simple.createTags.PresentTag
```
## **استخدام ErrorBlox**

يجب أن تقوم بتحديد صفحة معالجة الخطأ مع آل من صفحات JSP تقوم بتكوينها للحصول على طريقة أفضل لتقرير الخطأ آما هو موضح في صفحات خطأ JSP. في التقارير العلاقية، يقوم ErrorBlox بالتقاط الأخطاء التي لم يتم اكتشافها وتم امرار ها لبرنامج المعالجة ويقوم بطباعة التفاصيل في جدول HTML باستخدام Sheet Style Cascading. يمكنك استخدام ErrorBlox في أي ملفات JSP طالما يتوافر لديك تعليمات taglib الخاصة بمكتبة شارات تقرير Blox.

<%@ taglib uri="bloxreporttld" prefix="bloxreport" %>

: com.alphablox.blox.ErrorBlox ،import عبارة أو

<%@ page import="com.alphablox.blox.ErrorBlox" %>

*Relational Reporting* الدليل في Development and Troubleshooting Tips قسم الى ارجع *Guide s'Developer* للحصول على مزيد من التفاصيل عن ErrorBlox والملاحظات الخاصة باآتشاف الأخطاء التي تتعرف ببرنامج ReportBlox.

# **رسائل شاشة Alphablox 2DB الرئيسية**

يمكن أن يقدم نظام DB2 Alphablox والشاشات الرئيسية الى telnet مساعدة كبيرة في حل المشاكل الخاصة بملفات JSP الخاصة بك. يمكنك استخدام الشاشة الرئيسية لوحدة الخدمة لمشاهدة خصائص النظام بما يتضمن المعلومات الخاصة بالخدمات والمستخدمين وجلسات العمل والسجل التاريخي.

مستوى الرسائل المفترض الى Alphablox 2DB هو INFO، وهو يقوم بعرض قدر قليل من أحداث النظام التي لا تتطلب اتخاذ تصرف من قبل موجه النظام. ولأغراض حل المشاكل، يمكنك تحديد مستوى الرسالة الى DEBUG، والذي سيؤدي الى عرض معلومات حل المشاكل التي يتم ارسالها الى الشاشة الرئيسية للنظام.

> للتعرف على المزيد عن أوامر شاشة Alphablox 2DB الرئيسية والرسائل، أنظر الدليل .*Administrator's Guide*

# **الفصل الثاني. اآتشاف أخطاء وصلة البيانات**

هذا القسم يوضح المشاكل المعتادة لوصلة البيانات، والأسباب المحتملة وطرق معالجتهم.

# **أمر لم يتم التعرف عليه 10075**

الخطأ "أمر لم يتم التعرف عليه 10075" عند الاتصال بوحدة الخدمة TMServer OLAP 2DB أو Essbase Hyperion يكون عادة نتيجة لاستخدام bridge Essbase Alphablox 2DB أو وحدة تابعة غير متزامنة مع وحدة الخدمة.

على سبيل المثال، اذا آنت تقوم باستخدام bridge 6.5 Alphablox 2DB) لوحدة الخدمة OLAP 2DB DB2 OLAP Server الخدمة بوحدة الاتصال تحاول وآنت) Hyperion Essbase v6.5 أو Server v8.1 7.1v أو 6.1v Essbase Hyperion، فستحصل على هذا الخطأ. ومن المفضل أن تكون نسخة DB2 Alphablox Essbase bridge أو Hyperion Essbase client أو DB2 OLAP Server متزامنة مع وحدة الخدمة. لن يمكنك استخدام وحدة تابعة أو bridge Essbase جديد لوحدة خدمة قديمة.

> لتصحيح المشكلة، قم بتشغيل Utility Library Client Essbase. الملف الدفعي bat.ChangeEssbase أو sh.ChangeEssbase يكون موجودا في الدليل .التفاصيل على للتعرف *Administrator's Guide* الدليل أنظر .alphablox\_dir/bin

# **أخطاء لم يتم ايجادها**

عند التوصل الى مصادر بيانات DB2 OLAP Server أو Hyperion Essbase، اذا قمت باكتشاف NotFoundException.util.alphablox.com ، فعادة ما تكون الأخطاء واحد مما يلي:

- لا يمكن الاتصال:NotFoundException.util.alphablox.com: لا يوجد EssbaseNative java.library.path في
	- :com.alphablox.util.NotFoundException:الاتصال يمكن لا• ...\tools\essbase\65\EssbaseNative.dll

#### **java.library.path في EssbaseNative يوجد لا**

وذلك لأن Alphablox 2DB لا يمكنه ايجاد ملف dll.EssbaseNative أو libEssbaseNative.so. تأكد من أن متغيرات بيئة تشغيل PATH الخاصة بك تتضمن الدليل الذي يوجد به قناة Essbase المحددة.

#### **لا يمكن ايجاد المكتبات التابعة**

هذا يحدث عند قيام Alphablox 2DB بايجاد ملف dll.EssbaseNative أو so.libEssbaseNative، ولكن لا يمكن ايجاد مكتبات client Runtime Essbase. هذا يعني أن متغير بيئة تشغيل ARBORPATH تم تحديده بطريقة غير صحيحة. تأآد من أن ملف bat.essbasesetup أو sh.essbasesetup في الدليل bin الخاص بترآيب برنامج Alphablox 2DB يحدد متغير ARBORPATH بطريقة صحيحة.

#### **لا يمكن ايجاد جهة الاتاحة**

عند الاتصال بمصدر بيانات (Microsoft® Analysis Services (MSAS، اذا واجهك الخطأ التالي، فقد ترجع المشكلة الى عدة أسباب مختلفة.

javax.servlet.ServletException: Provider cannot be found. It may not be properly installed. [NotAuthorizedException, Thrown in: ODBOBridge.connect(Native Method com.alphablox.util.NotAuthorizedException: Provider cannot be found. It may not be properly installed

هذه الأسباب تتوقف على بيئة التشغيل بصفة أساسية.

#### **تعارض في ملفات DLL. الى MSAS**

المصدر المعتاد غالبا للرسالة "لا يمكن ايجاد جهة الاتاحة" هو أنه يتم تشغيل Alphablox 2DB على نظام مع تركيب العديد من تطبيقات Microsoft، وكانت التطبيقات تستخدم نسخ مختلفة من Microsoft، و Mindows .Microsoft Data Access Components (MDAC) الى .DLL ملفات أو Pivot Table Service على سبيل المثال، هذا يمكن أن يحدث عندما يكون للنظام Office Microsoft ,Alphablox 2DB، تقوم عينة تطبيق MSAS المرآبة بترآيب ملفات DLL. الى Services Table Pivot أو MDAC.

والحل هو بتطوير نسخة النظام الرئيسي Alphablox 2DB الى 3SP 2000 Windows.

**ملاحظة:** اذا كنت تقوم بتركيب أو اعادة تركيب أو الغاء تركيب بعض التطبيقات التي تقوم مرة أخرى بتركيب ملفات DLL. الى Service Table Pivot أو MDAC، فمن المتوقع أن تحدث المشكلة مرة أخرى. في هذه الحالة، ستحتاج الى اعادة تطبيق 3SP 2000 Windows.

#### **الاتصال آمستخدم محلي بدون صلاحيات موجه النظام**

هناك مصدر آخر للتعارض وهو عند ترآيب MSAS و Alphablox 2DB على نفس الجهاز، ويكون المستخدم المتصل عبارة عن مستخدم محلي بدلا من مستخدم في مجموعة موجهي نظام MSAS. وتقوم الرسالة بصفة عامة بالاشارة الى الى ما اذا كان هناك تعثر أو اقفال لسلسل عمليات في ملفات DLL الى .Microsoft Pivot Table Services

في هذه الحالة، ستشاهد هذا يحدث بشكل متسق عندما تقوم بالاتصال مع مكونات Blox الثانية الخاصة بك في جلسة العمل. اعادة بدء Alphablox 2DB تقوم بصفة عامة بحل هذه الحالة لأنه يتم انهاء آل سلاسل العمليات .DB2 Alphablox الى

#### **التحقق من المستخدم الذي يقوم بالاتصال**

اذا آنت تريد معرفة التفاصيل الخاصة بالاتصالات التي تتم مع وحدة خدمة Server OLAP Microsoft، يمكنك تحديد Server OLAP لتسجيل آل من أحداث الاتصال وقطع الاتصال في سجل أحداث لا يتم تسجيل هذه الأحداث. للقيام بذلك، اذهب الى ادخال  $N T^{\circledast}$  Event Log السجل على

HKeyLocalMachine\SOFTWARE\Microsoft\OLAP Server\CurrentVersion\AuditEvents

القيمة المفترضة المحددة من خلال برنامج الترآيب هي (13) xd0 . هذا الادخال يقوم بالتحكم في الأحداث التي سيتم تسجيلها من خلال وحدة الخدمة OLAP Server في سجل الأحداث Windows NT Event Log. تقوم كل بت بالتحكم في نوع واحد من الأحداث كما يلي:

- 1x0 بدء أو ايقاف تشغيل وحدة الخدمة
	- 2x0 الاتصال أو انهاء الاتصال
		- 4x0 أحداث السرية
- 8x0 رسائل خطأ قاعدة البيانات العلاقية

وعلى ذلك، فانه لاتاحة تسجيل أحداث الاتصال وانهاء الاتصال للمستخدم، يجب أن تقوم بتغيير هذه القيمة الى .0xf (15)

# **أحد الصلاحيات المطلوبة غير متاحة للوحدة التابعة**

وهذا يتعلق بمصادر بيانات Services Analysis Microsoft و BW SAP. رسالة الخطأ الكاملة هي: "Unable to connect: com.alphablox.util.NotAuthorizedException: A required privilege is not held by the client."

وغالبا ما يرجع سبب ذلك الى أن المستخدم الذي قام ببدء Alphablox 2DB يفتقد الصلاحيات بالنسبة .عليهDB2 Alphablox ترآيب تم الذي الجهاز على" Act as part of the operating system" الى SAP BW، اذا كان لم يتم تركيب SAP client المطلوب، أو كان هناك خطأ بكود المستخدم وكلمة السرية المحددين الى SAP، ستواجه نفس الخطأ ٍ يتم التقيد بحالة الحروف في كود المستخدم كلمة سرية SAP.

# **فشل في بدء الاتصال: اسم مستخدم وآلمة سرية غير معروفين**

هذا يتعلق بمصادر بيانات (MSAS (Services Analysis Microsoft. رسالة الخطأ الكاملة هي "Unable to connect: com.alphablox.util.NotAuthorizedException:ODBO authentication error. Logon failure: unknown user name or bad password".

عند حدوث ذلك، تأكد من وجود مستخدم MSAS المقابل في قاعدة بيانات MSAS. اسم المستخدم الذي يتم استخدامه من خلال Alphablox 2DB للتوصل الى مصدر البيانات يجب أن يكون مستخدم user domain أو مستخدم من نطاق على جهاز تم ترآيب Alphablox 2DB عليه.

# **java.library.path في ODBOBridge يوجد لا**

وهذا يتعلق بمصادر بيانات Analysis Microsoft Services. رسالة الخطأ الكاملة هي "java.lang.UnsatisfiedLinkError: no ODBOBridge in java.library.path."

Alphablox 2DB لا يمكنه ايجاد الملف dll.ODBOBridge. عادة ما يوجد الملف dll.ODBOBridge في الدليل */*bin/dir\_alphablox. تأآد من أن متغيرات بيئة تشغيل PATH الخاصة بك تتضمن الدليل */*bin/dir\_alphablox.

# **الفصل الثالث. اآتشاف أخطاء وحدة الخدمة**

هذا القسم يوضح المشاكل المعتادة لوحدة الخدمة، والأسباب المحتملة وطرق معالجتهم.

# **خطأ 1100003 عند بدء Alphablox 2DB آأحد الخدمات**

وطبقا للمطبوعات الفنية الى Essbase Hyperion، فان الخطأ 110003 يعني "INVALIDHANDLE\_ERR\_ESSG. "وهذا يعتبر حالة عامة في ملف DLL. الى Essbase. ويحدث غالبا المصدر الرئيسي المعتاد للمشكلة في Alphablox 2DB عند عدم تحديد متغير بيئة التشغيل ARBORPATH، أو عندما يشير الى نسخة غير صحيحة من مكتبات الوحدة التابعة Server OLAP 2DB .Hyperion Essbase أو

تأآد من أن مكتبات Server OLAP 2DB أو Essbase Hyperion التي يتم استخدامها من خلال Hyperion أو DB2 Alphablox DB2 OLAP Server قنطرة نسخة نفس من DB2 Alphablox Essbase. ويجب أن تتفق مكتبات Essbase المشار الها من خلال متغير بيئة التشغيل ARBORPATH تماما مع تلك الموجودة في الملف properties.wrapper الخاص بك. وان أمكن، فيمكن أن تتفق أيضا مع وحدة الخدمة Server OLAP 2DB أو Server Essbase Hyperion الخاصة بك. واذا لم يتحقق ذلك، فيجب أيضا أن تكون من نسخة أقل من نسخة وحدة الخدمة Server OLAP 2DB أو server Essbase Hyperion الخاصة بك.

لتصحيح المشكلة، قم بتشغيل Utility Library Client Essbase. اذهب الى الدليل bin/dir\_alphablox وقم بتشغيل الملف الدفعي bat.ChangeEssbase أو البرنامج النصي sh.ChangeEssbase. أنظر الدليل Guide s'Administrator للتعرف على التفاصيل.

### **توقف وحدة الخدمة**

اذا آان يتم تشغيل Alphablox 2DB على 5.1.1v Server Application WebSphere، وحدث توقف تلقائي لوحدة خدمة التطبيق، قم بالبحث عن الملف الذي يقوم بتسجيل عملية تفريغ سلسلة العمليات. يقوم JVM بتكوين هذا الملف في الدليل الرئيسي للبرنامج، باسم مثل txt.]number[javacore. للتعرف على معلومات عن كيفية استخدام وترجمة التفريغ، أنظر استخدام التفريغ الخاص بسلسلة العمليات.

# **تعثر وحدة الخدمة**

اذا كنت تقوم باستخدام WebSphere Application Server v5.1.1، وحدث تعثر لوحدة الخدمة، يمكنك دفع التطبيق ليقوم بتكوين تفريغ لسلسلة العمليات (أو javacore(.

.١ باستخدام استعراض الأمر wsadmin، يمكنك الحصول على برنامج المعالجة لوحدة خدمة التطبيق التي بها مشكلة:

wsadmin<set jvm [\$AdminControl completeObjectName type=JVM,process=server1,\*]

#### .٢ قم بتكوين تفريغ لسلسلة العمليات:

wsadmin\$<AdminControl invoke \$jvm dumpThreads

.٣ ابحث عن ملف المخرجات في الدليل الرئيسي للترآيب باسم مثل .javacore.date.time.id.txt

للتعرف على معلومات عن كيفية استخدام وترجمة التفريغ، أنظر استخدام التفريغ الخاص بسلسلة العمليات.

#### **استخدام التفريغ الخاص بسلسلة العمليات**

اذا آنت تقوم بتشغيل Server Application WebSphere وحدث توقف أو تعثر بوحدة الخدمة، يمكنك احضار التفريغ الخاص بسلسلة العمليات لمساعدتك في اآتشاف المشكلة. أنظر توقف وحدة الخدمة and تعثر وحدة الخدمة للتعرف على التفاصيل اذا كنت تقوم باستخدام WebSphere Application Server v5.1.1.

بمجرد الحصول على تفريغ سلسلة العمليات، يمكنك ارساله الى الدعم الفني لبرنامج Alphablox 2DB Support وآذلك تصفحه للتعرف على المشكلة.

- اذا آان JVM يقوم بتكوين تفريغ سلسلة العمليات أثناء الاغلاق (أي أنه لا يتم اجراء تفريغ سلسلة العمليات يدويا)، فقد يكون هناك عبارات "error "أو "exception information "في بداية الملف. هذه العبارات توضح سلسلة العمليات التي تسببت في توقف وحدة خدمة التطبيق.
	- يحتوي تفريغ سلسلة العمليات على لقطات لكل من العمليات الخاصة بسلسلة العمليات، بدءا من القسم ".Full thread dump" المسمى
	- ابحث عن سلاسل العمليات ذات الشرح الذي يحتوي على " R:state . "مثل سلاسل العمليات هذه تكون فعالة ويتم تشغيلها عند بدء التفريغ، أو الخروج من العمليات.
- ابحث عن سلاسل العمليات المتعددة بنفس مكان الكود الرئيسي لتطبيق Java. سلاسل العمليات المتعددة من نفس المكان يمكن أن تشير الى حالة توقف الاقفال (هناك سلاسل عمليات متعددة على شاشة المراقبة) أو حلقة مفرغة لا نهائية، ويساعد في التعرف على كود التطبيق الذي به المشكلة.

# **الفصل الرابع. الدعم**

آما يتم اتاحة Center Information Alphablox 2DB في نسق PDF. للتوصل الى مرآز المعلومات من خلال Alphablox 2DB، حدد وصلة **مرآز المعلومات** في قائمة **مساعدة** أو من أي من صفحات المساعدة بالصفحة المرجعية الى Alphablox 2DB. للتعرف على أحدث معلومات، اذهب الى صفحة مكتبة Alphablox 2DB على العنوان

وصلات تقدم الصفحة هذه .http://www.ibm.com/software/data/db2/alphablox/library.html لمرآز المعلومات، وملفات PDF و Javadoc. ويتيح آشف تغييرات API، والذي يوجد بنسق Javadoc آذلك، التفاصيل الخاصة بأي اضافات جديدة أو تغييرات أو برامج APIs تم ازالتها منذ الاصدار السابق.

# **الاتصال بشرآة IBM**

اذا كانت لديك مشكلة فنية، برجاء مراجعة واتخاذ الاجراءات المنصوح بها في المطبوعات الفنية الخاصة بالبرنامج قبل الاتصال بدعم مستخدمي Support Customer Alphablox 2DB. هذا الدليل يقترح المعلومات التي يمكنك تجميعها لمساعدة مركز دعم DB2 Alphablox Customer Support لتقديم خدمة أفضل.

للحصول على معلومات عن كيفية طلب أي منتجات، اتصل بممثل شركة IBM في الفر ع المحلي لديكم. اذا آنت في الولايات المتحدة الأمريكية، يمكنك الاتصال بأي من الأرقام التالية:

- SERV-IBM1-800- لدعم المستخدمين
- 1-888-426-4343 للتعرف على اختيارات خدمة الصيانة المتاحة

**معلومات البرنامج**

اذا كنت تقيم في الولايات المتحدة الأمريكية، يمكنك الاتصال بأحد الأرقام التالية:

- لطلب 1-800-3IBM-OS2 (1-800-342-6672) أو 1-800-IBM-CALL (1-800-426-2255) المنتجات أو للحصول على معلومات عامة.
	- 1-800-879-2755 لطلب النشرات.

http://www.ibm.com/software/data/db2/alphablox

تتيح وصلات الى المعلومات الخاصة ببرنامج Alphablox 2DB.

http://www.ibm.com/software/data/db2/udb

تتيح صفحات الانترنت الى TMDatabase Universal 2DB المعلومات الحالية الخاصة بالأخبار والشرح الخاص بالمنتجات والجداول الزمنية للتعليم وغيرها.

http://www.elink.ibmlink.ibm.com/

اضغط على نشرات لفتح موقع طلب النشرات الدولية والذي يتيح لك معلومات عن كيفية طلب الكتب.

http://www.ibm.com/education/certify/

يتيح Program Certification Professional من موقع شرآة IBM على الانترنت معلومات شهادة اختبار لمجموعة متنوعة من منتجات شرآة IBM.

ملحوظة: في بعض البلاد، يجب أن يقوم وكلاء شركة IBM المعتمدين بالاتصال بوكلائهم بدلا من الاتصال .IBM Support Center دعم بمرآز

### **التعقيبات على المطبوعات الفنية**

تعقيباتكم تساعد شركة IBM في تقديم المعلومات الخاصة بالجودة. برجاء ارسال التعقيبات الخاصة بكم عن المطبوعات الفنية الى Alphablox 2DB. يمكنك استخدام أي من الطرق التالية لتقديم التعقيبات:

- ارسال التعقيبات الخاصة بك باستخدام نموذج تعقيبات القراء المتاحة من خلال الشاشة على الموقع: .www.ibm.com/software/data/rcf
- ارسال التعقيبات الخاصة بك من خلال البريد الالكتروني الى com.ibm.us@comments. تأآد من تضمين اسم البرنامج ورقم النسخة للبرنامج واسم ورقم الجزء للكتاب (اذا أمكن). اذا آنت تقوم بالتعقيب على نص محدد، برجاء تضمين مكان النص (على سبيل المثال، العنوان أو رقم الجدول أو رقم الصفحة).

#### **ملاحظات**

تم استحداث هذه المعلومات للمنتجات والخدمات التي يتم تقديمها في الولايات المتحدة الأمريكية.

قد لا تقوم شركة IBM بتقديم المنتجات والخدمات أو الخصائص المذكورة بهذه الوثيقة في البلاد الأخرى. يمكنكم الاتصال بممثل IBM المحلي لديكم للتعرف على المعلومات الخاصة بالمنتجات والخدمات المتاحة حاليا في بلدآم. أي اشارات لأي من منتجات أو برامج أو خدمات IBM لا يعني أنه لا يمكن استخدام منتجات أو برامج أو خدمات خلاف تلك الخاصة بشركةIBM. ويمكن استخدام أي منتجات أو برامج أو خدمات مكافئة لها وظيفيا بحيث لا تتعارض مع أي من حقوق الملكية الفكرية الخاصة بشركة IBM بدلا منها. ولكن، يقع على عاتق المستخدم مسئولية تقييم والتحقق من العمليات الخاصة بأي من المنتجات أو البرامج أو الخدمات الغير خاصة بشرآة IBM.

قد يكون لشرآة IBM حقوق اختراع أو حقوق اختراع معلقة لتطبيقات تغطي الموضوع الذي يتم تناوله بهذه الوثيقة. امتلاك هذه الوثيقة لا يعطيك أي ترخيص لحقوق الاختراع هذه. يمكنك ارسال الاستفسارات الخاصة بالتر خيص، كتابة الى:

*IBM Director of Licensing, IBM Corporation, North Castle Drive, Armonk, NY 10504-1785 U.S.A*.

بالنسبة الى الاستعلامات الخاصة بالتراخيص التي تتعلق بالمعلومات ثنائية البايت (DBCS(، اتصل بقسم IBM Intellectual Property Department في بلدك أو ارسل الاستعلامات كتابة الى:

*IBM World Trade Asia Corporation, Licensing, 2-31 Roppongi 3-chome, Minato-ku, Tokyo 106-0032, Japan*

الفقرة التالية لا تنطبق على المملكة المتحدة أو أي من البلاد الأخرى التي تتعارض فيها المواد مع القانون المحلي لديكم:

INTERNATIONAL BUSINESS MACHINES CORPORATION PROVIDES THIS PUBLICATION "AS IS" WITHOUT WARRANTY OF ANY KIND EITHER, EXPRESS OR IMPLIED, INCLUDING, BUT NOT LIMITED TO, THE IMPLIED WARRANTIES OF NON-INFRINGEMENT, MERCHANTABILITY OR FITNESS FOR A PARTICULAR PURPOSE.

بعض الولايات لا تسمح بالتنازل الصريح أو الضمني عن الضمانات في تعاملات معينة، وعلى ذلك، فان هذه العبارة قد لا تنطبق عليك.

هذه المعلومات يمكن أن تتضمن أخطاء فنية أو مطبعية. ويمكن اجراء تغييرات دورية على المعلومات الواردة هنا؛ وسيتم تصمين هذه التغييرات في الطبعات التالية للمطبوعات الفنية. ويمكن أن تقوم شرآة IBM بعمل تحسينات و/أو تغييرات على المنتجات و/أو البرامج المدرجة بهذه المطبوعات في أي وقت بدون اشعار سابق.

أي اشارات في هذه المعلومات الى مواقع انترنت غير خاصة بشرآة IBM لا تعتبر بأي حال من الأحوال تصديق على مواقع الانترنت هذه. ولا تعتبر المواد الخاصة بمواقع الانترنت هذه جزء من المواد الخاصة بمنتجات IBM هذه وتقع مخاطر استخدام مواقع الانترنت هذه على مسئوليتك.

يمكن أن تقوم شرآة IBM باستخدام أو توزيع أي من المعلومات التي تقوم بارسالها بأي طريقة ترها مناسبة بدون تحميلك أي التزامات.

بالنسبة للمرخصين لهذا البرنامج الذين يرغبون في الحصول على معلومات عنه بغرض اتاحة: (i (تبادل المعلومات بين البرامج المكونة بطريقة مستقلة والبرامج الأخرى (بما يتضمن هذا البرنامج) و (ii (الاستخدام المتبادل للمعلومات التي يتم تبادلها، فيمكنهم الاتصال بالآتي:

*IBM Corporation, J46A/G4, 555 Bailey Avenue, San Jose, CA 95141-1003 U.S.A*.

يمكن اتاحة هذه المعلومات بموجب الشروط الأحكام المناسبة، بما يتضمن في بعض الحالات، دفع رسوم.

يتم تقديم البرنامج المرخص الموضح بهذه الوثيقة وكل المواد المرخصة المتاحة له من خلال شركة IBM طبقا IBM International Program License أو IBM Customer Agreement الاتفاقية لشروط Agreement أو أي اتفاقيات مكافئة بيننا.

أي بيانات تتعلق بالأداء ترد هنا تم تحديدها في بيئة تشغيل يتم التحكم فيها. وعلى ذلك، فان النتائج التي يتم الحصول عليها في بيئات التشغيل الأخرى قد تختلف بشكل ملحوظ. قد يكون تم عمل بعض المقاييس في أنظمة على مستوى البرمجة وليس هناك ضمان بأن تكون هذه المقاييس هي نفسها في الأنظمة العامة. بالاضافة الى أن بعض المقاييس قد يكون تم توقعها من خلال الاستنتاج من سلسلة من المحاولات. وقد تختلف النتائج الفعلية. ويجب أن يقوم مستخدمي هذه الوثيقة بالتحقق من البيانات المناسبة لبيئة التشغيل الخاصة بهم.

ويتم الحصول على المعلومات التي تتعلق بمنتجات غير خاصة بشرآة IBM من جهات توريد هذه المنتجات، أو الاصدارات التي يتم نشرها من قبلهم أو أي مصادر نشر متاحة. ولم تقم شرآة IBM باختبار هذه المنتجات ولا يمكنها تأكيد دقة الأداء والتوافق أو أي ادعاءات أخرى تتعلق بمنتجات غير خاصة بشركة IBM. ويجب ارسال أي استفسارات تتعلق بامكانيات منتجات غير خاصة بشرآة IBM الى جهات توريد هذه المنتجات.

كل العبارات التي تتعلق بالاتجاهات المستقبلية لشركة IBM تخضع للتغيير أو السحب بدون اشعار سابق، وهي تمثل الأهداف فقط.

وهذه المعلومات تتضمن أمثلة للبيانات والتقارير التي يتم استخدامها في الأعمال اليومية. لتوضيحهم بشكل آامل بقدر الامكان، فيمكن أن تتضمن الأمثلة أسماء أشخاص وشركات وعلامات جودة ومنتجات. كل هذه الأسماء تعتبر مستعارة وأي تشابه لهذه الأسماء والعناوين يتم استخدامه في الواقع يعتبر من قبيل الصدفة.

هذه المعلومات تتضمن عينات لبرامج التطبيقات في اللغة المصدر، والتي لا توضح تقنيات البرمجة على بيئات التشغيل المختلفة. يمكنك نسخ وتعديل وتوزيع عينات البرامج بأي طريقة بدون دفع أي رسوم لشرآة IBM، وذلك لأغراض التطوير أو الاستخدام أو التسويق أو التوزيع لبرامج التطبيقات بما يتفق مع واجهة تعامل البرمجة للتطبيقات لبيئات التشغيل التي تم كتابة عينات البرامج لها. ولم يتم اختبار هذه العينات بدقة تحت كل الظروف. وعلى ذلك فان شركة IBM، لا يمكنها ضمان أو تقرير مدى مصداقية أو قدرات أو تشغيل هذه البرامج. يمكنك نسخ وتعديل وتوزيع عينات البرامج هذه بأي طريقة بدون دفع أي رسوم لشرآة IBM، وذلك لأغراض التطوير أو الاستخدام أو التسويق أو التوزيع لبرامج التطبيقات بما يتفق مع واجهة تعامل البرمجة لتطبيقات شرآة IBM.

#### **العلامات التجارية**

العلامات التجارية التالية هي علامات تجارية أو علامات تجارية مسجلة لشرآة Business International Machines Corporation في الولايات المتحدة والبلاد الأخرى أو كلاهما:

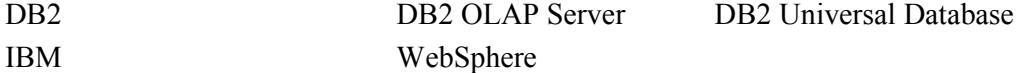

Alphablox و Blox هما علامات تجارية أو علامات تجارية مسجلة لشرآة Corporation Alphablox في الولايات المتحدة والبلاد الأخرى أو كلاهما.

Java وآل العلامات التجارية المبنية على Java هي علامات تجارية لشرآة .Inc ,Microsystems Sun في الولايات المتحدة والبلاد الأخرى أو كلاهما.

هي علامة تجارية لشركة Linus Torvalds في الولايات المتحدة والبلاد الأخرى أو كلاهما. "

أسماء الشركات أو المنتجات أو الخدمات الأخرى يمكن أن تكون علامات تجارية أو علامات خدمات لآخرين.

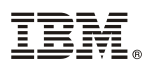

Program Number: 5724-L14

Printed in USA

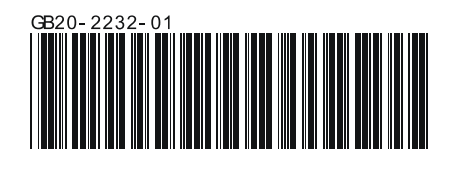